## **HELLODOC 5.60**

## **PARAMÉTRAGE DU TITRE**

## **1 – Affichage du titre**

Le titre est cette barre située en haut de la fiche patient :

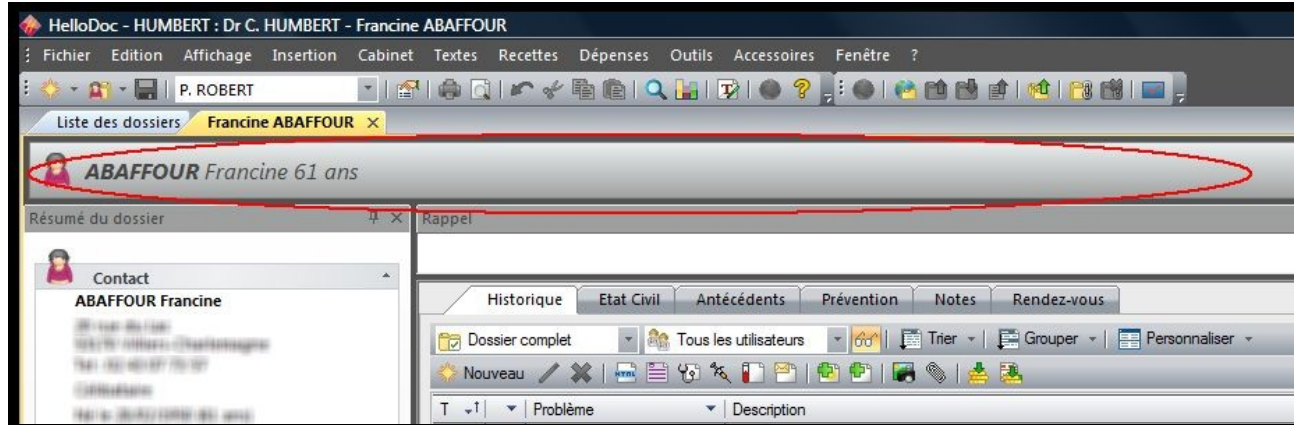

L'affichage du titre est géré par le menu Personnaliser/Titre.

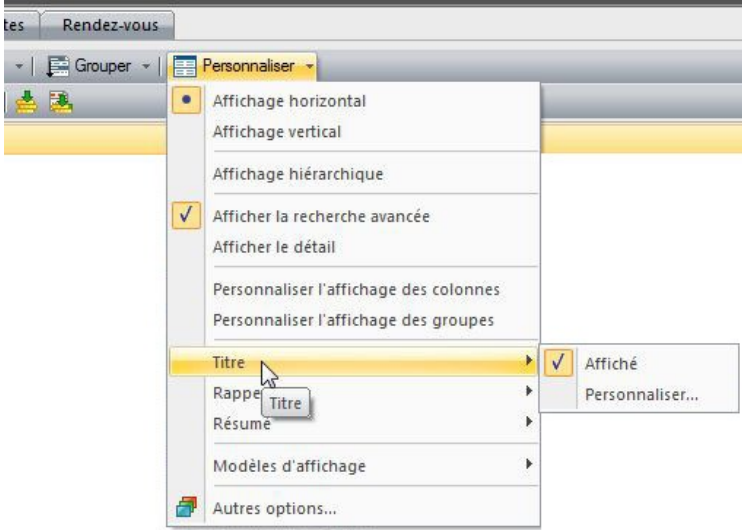

**Suppression du titre** : il se fait par décochage de Personnaliser/Titre/Affiché...

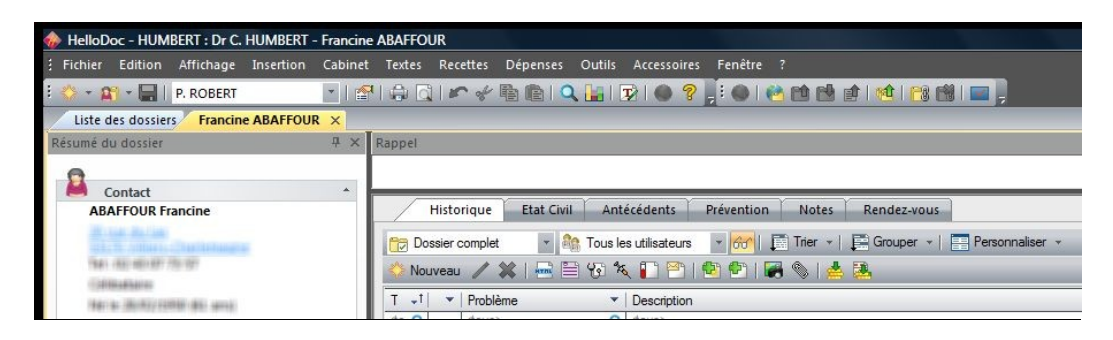

… ce qui peut libérer de la place pour l'affichage de l'historique sur les écrans de petite taille.

**Personnalisation du titre** : à partire de Personnaliser/Titre/Personnaliser,

qui ouvre la fenêtre...

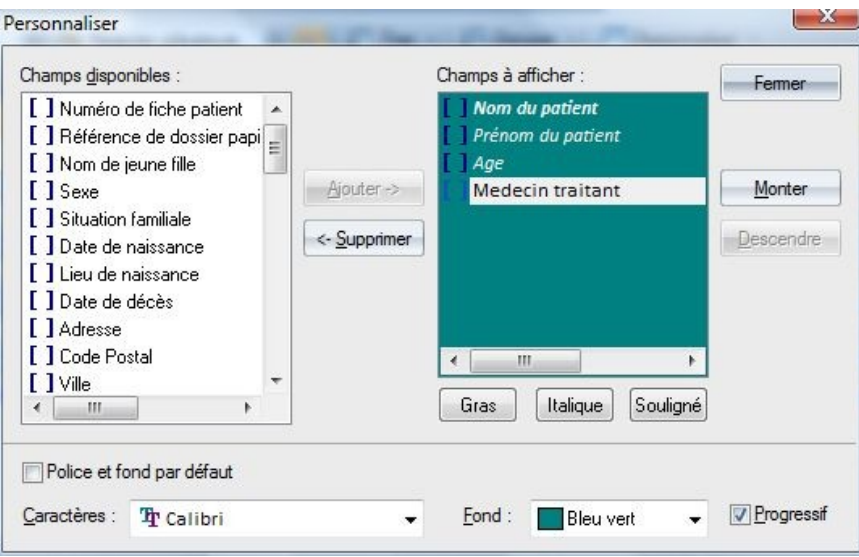

… d'utilisation explicite.

Les éléments que l'on souhaite afficher sont passés de la colonne « Champs disponibles » vers la colonne « Champs à afficher » et inversement à l'aide des boutons <Ajouter> ou <Supprimer>.

La police d'affichage et la couleur de fond peuvent aussi être choisies.

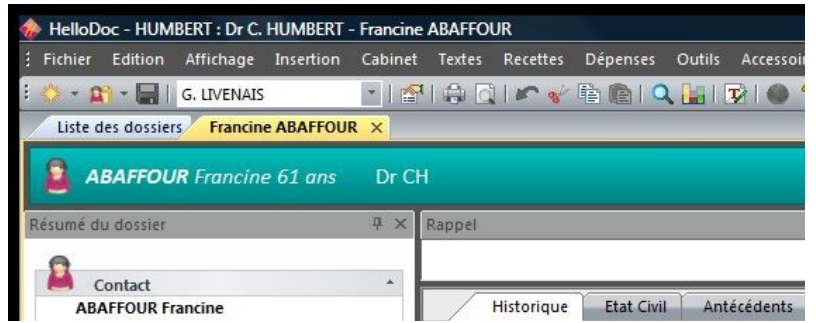

La personnalisation du titre ne peut pas être mémorisée dans un modèle particulier.

Elle s'appliquera par défaut à tous les dossiers qui s'ouvriront.

Christian Humbert – janvier 2012

 $\overline{\phantom{a}}$  , and the set of the set of the set of the set of the set of the set of the set of the set of the set of the set of the set of the set of the set of the set of the set of the set of the set of the set of the s